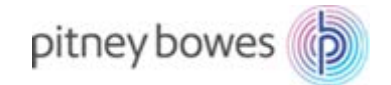

# **郵便料金計器 K700 ネットワーク接続資料**

#### 2018/12/06

## **【目的】**

本資料は、郵便料金計器 K700が以下の通信内容を確立するために必要なネットワーク環境について記述したものです。

### **【本資料対象機器】**

K700

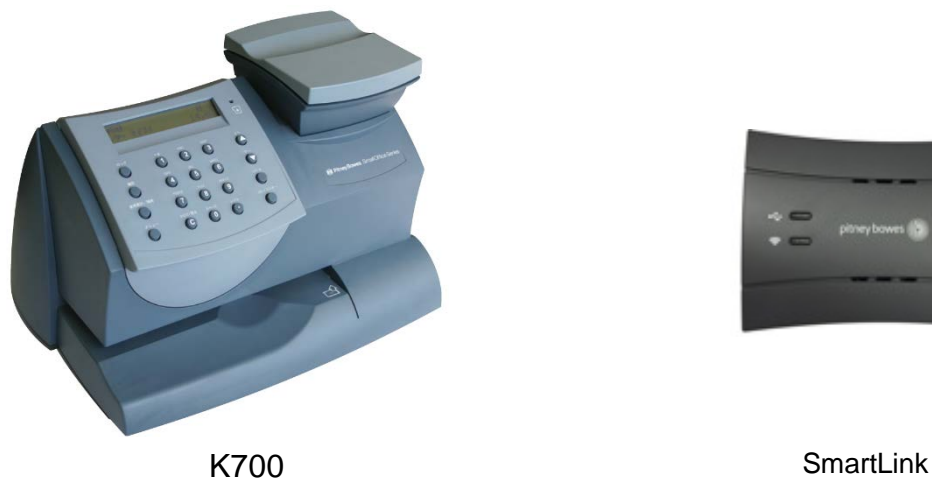

### **【通信内容】**

郵便料金計器 K700 は、インターネットに接続する機能を持たないため、専用 LAN アダプターSmartLink を介して、貴社の ネットワーク環境からインターネットに接続して、弊社データセンター内の郵便システムやアプリケーションサーバと通信 いたします。本通信の確立により郵便料金計器の以下の機能を提供いたします。

- 残額補充
- PBP バランス確認
- 郵便料金計器ソフトウェアアップデート
- 郵便料金表(レート)ファイルのダウンロード
- 郵便料金計器設定ファイルのダウンロード
- 広告画像ファイルのダウンロード

### **【ネットワーク環境に対する条件】**

- インターネットへの接続が必要です。
- 10/100Mbps Ethernet full duplex (全二重)通信に対応しています。
- SmartLink は、外部 WEB サービスに 31314、993、443、80 のポートを使用して通信を行います。
- UDP ポート 53 を DNS lookup で使用します。
- SmartLink は、プライベートアドレス (ローカル IP アドレス)を使用可能です。
- SmartLink は、初期設定で動的 IP アドレス設定(自動取得/DHCP)になっています。必要に応じて固定 IP アドレ ス設定(手動設定)可能です。
- SmartLink は、プロキシ・サーバの種類によってはプロキシ・サーバ経由でのインターネット接続に対応していな い場合があります。その場合は、SmartLink がプロキシ・サーバを経由せずインターネット接続できるように、貴 社にて設定していただく必要がございます。
- 弊社データセンターのサーバから自動的に SmartLink へ通信を開始することはありません。郵便料金計器からのリ クエストに応じてのみ通信を開始します。
- 企業やドメインに接続する機器の認証に 802.1X を使っているネットワークには対応していません。

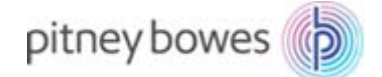

#### ※**無線 LAN 環境では以下の追加条件があります。**

- IEEE802.11b/n/g 2.4GHz および 802.11a/n 5GHz ネットワークをサポートします。
- 個人向けの無線 LAN のセキュリティ・メカニズム WEP, WPA または WPA2\*をサポートします。 \*ネットワークプリンタと同様に、事前共有鍵 (PSK) を使用して認証する WPA2-Personal のみサポートします。 認証サーバを使用して認証する WPA2-Enterprise はサポートされません。
- ネットワークへのアクセスを許可するにあたり、ユーザにブラウザからログイン情報を入力させるようなタイプの ネットワークはサポートされません。(公共のホットスポットや企業のゲスト用ネットワークなど)

#### **【サーバ/ポート番号情報】**

弊社データセンターのサーバと通信を確立する際に、アクセスするサーバのホスト名およびポート番号を下表に列記いたし ます。貴社のネットワーク環境におけるファイアーウォール等で、以下のポートの使用とサーバへの通信許可が必要となり ます。

# ※**以下のホスト名に対応する IP アドレスは、動的に変更になる可能性があるため、ホスト名による許可設定をお願いしま す。**

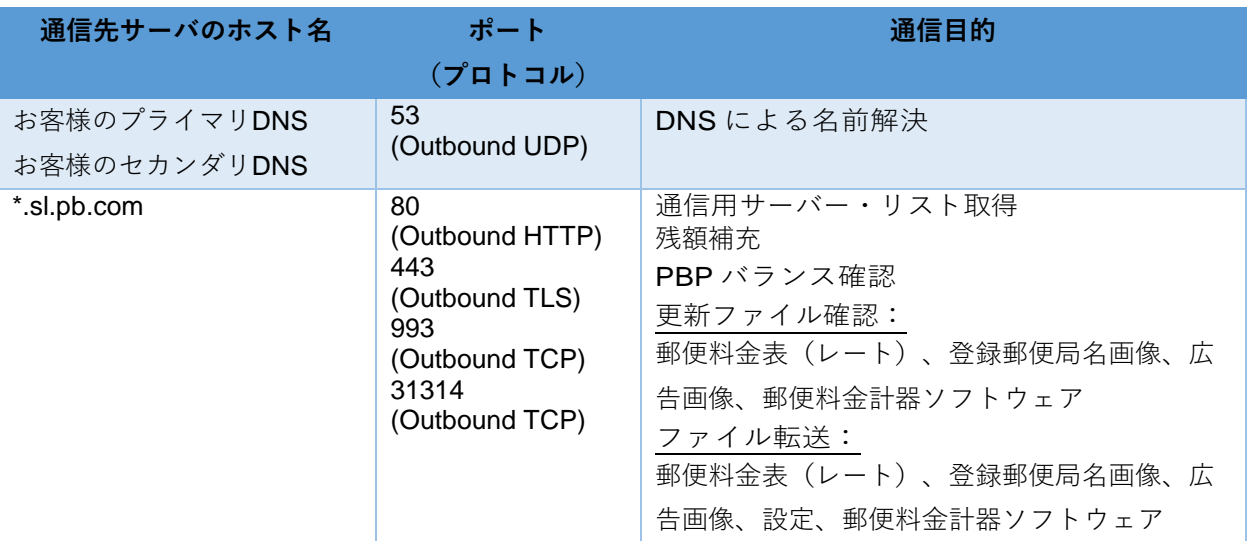

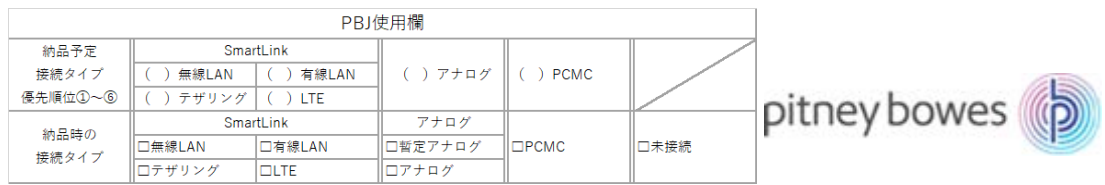

# **郵便料金計器ネットワーク設定情報記入シート**

【目的】本資料は郵便料金計器を貴社のネットワーク環境に設置する際に必要な情報を記入いただくためのシートです。

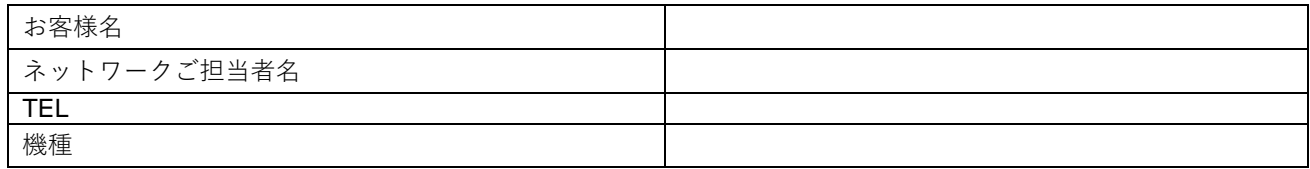

1. 貴社ネットワーク環境は有線LAN/無線LAN、以下のいずれかに〇をご記入ください。

( ) 有線LAN ( ) 無線LAN→※SSID/パスワードは機械設置当日にご用意ください。

- 2. 郵便料金計器にIPアドレスを設定する際、自動取得/手動設定、以下のいずれかに〇をご記入ください。
	- ( )自動取得 (DHCP) ( )手動設定 (固定アドレス)

また、以下の情報①~②もご記入ください(自動取得/手動設定、いずれの場合も)。

- ① お客様のDNSアドレス(優先):
- ② お客様のDNSアドレス(代替): .

手動設定の場合は以下の情報③~⑤もご記入ください。

- ③ IPアドレス: .
- ④ サブネット・マスク:\_
- ⑤ デフォルト・ゲートウェイ: .
- 3. 郵便料金計器をインターネットに接続する際、プロキシ・サーバを経由するか否か、以下のいずれかに〇をご記入ください。 ( )プロキシ・サーバを経由しない ( )プロキシ・サーバを経由する

プロキシ・サーバを経由する場合は以下の情報⑥、⑦をご記入ください。

#### ※**プロキシ・サーバ自動設定(PACファイル、自動構成スクリプト)はサポートしておりません。**

⑥ HTTPプロキシ・サーバ名またはIPアドレス及びポート番号 プロキシ・サーバIPアドレス: インファイン インファイン ポート番号: マンファイン プロキシ・サーバ認証情報(必要な場合)ユーザ名: インディング ※パスワードは機械設置当日にご用意ください。

⑦ HTTPSプロキシ・サーバ名またはIPアドレス及びポート番号 プロキシ・サーバIPアドレス: <u>インタンス マンスコンスコンスコンスコンスコンスコンスコンスポ</u>ート番号: <u>イ</u> プロキシ・サーバ認証情報(必要な場合)ユーザ名: ※パスワードは機械設置当日にご用意ください。

4. 郵便料金計器を貴社ネットワークに接続するにあたり、MACアドレスの登録が必要か否か以下に〇をご記入ください。

- () MACアドレス登録必要 () MACアドレス登録不要
- ※ MACアドレスの登録が必要な場合、在庫製品の割り当て完了後に情報をご連絡致します。
- 5. 本資料の【ネットワーク環境条件】および【サーバ/ポート番号情報】の内容についてご了承いただけますでしょうか? ( )はい ( )いいえ
- 6. 郵便料金計器の設置作業日までに【サーバ/ポート番号情報】にあるサーバおよびポート番号に対して、貴社ファイアー ウォールまたはUTMの通信許可設定を実施いただくことに同意いただけますでしょうか?

## ( )はい ( )いいえ

## **※本シートの記入内容に誤りがあり、郵便料金計器の設置作業が実施できず、再度訪問・設置作業が必要となった場合、追加費用 が発生する可能性がございますので、本資料のP.1~P.2を十分ご確認の上ご記入ください。**